# Ansteuerung eines LCD-Screens

Marcel Meinersen

4. Mai 2013

Marcel Meinersen [Ansteuerung eines LCD-Screens](#page-59-0) 1988 1998 4. Mai 2013 1 / 27

4 0 8

<span id="page-0-0"></span>

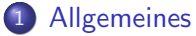

- [Was ist ein LCD-Screen?](#page-6-0)
- [LCD 162C LED](#page-10-0)

4 0 8

### **[Allgemeines](#page-5-0)**

- [Was ist ein LCD-Screen?](#page-6-0)
- $\bullet$  [LCD 162C LED](#page-10-0)

### 2 [Beschaltung mit Mikrocontroller](#page-18-0)

- [Blockschaltbild unserer Gruppe](#page-19-0)
- LCD-Screen-Anschlüsse
- [How to connect: LCD-ATmega32](#page-25-0)
- [Control and Display-Commands](#page-29-0)

### **[Allgemeines](#page-5-0)**

- [Was ist ein LCD-Screen?](#page-6-0)
- $\bullet$  [LCD 162C LED](#page-10-0)

### [Beschaltung mit Mikrocontroller](#page-18-0)

- [Blockschaltbild unserer Gruppe](#page-19-0)
- LCD-Screen-Anschlüsse
- [How to connect: LCD-ATmega32](#page-25-0)
- [Control and Display-Commands](#page-29-0)

### 3 [AVR-GCC-Anwendung](#page-37-0)

- [Wiederholung der Grundoperationen](#page-38-0)
- **[AVR-GCC-Beispiel](#page-55-0)**
- [LCD-Commands](#page-56-0)

### **[Allgemeines](#page-5-0)**

- [Was ist ein LCD-Screen?](#page-6-0)
- $\bullet$  [LCD 162C LED](#page-10-0)

### [Beschaltung mit Mikrocontroller](#page-18-0)

- [Blockschaltbild unserer Gruppe](#page-19-0)
- LCD-Screen-Anschlüsse
- [How to connect: LCD-ATmega32](#page-25-0)
- [Control and Display-Commands](#page-29-0)

### 3 [AVR-GCC-Anwendung](#page-37-0)

- [Wiederholung der Grundoperationen](#page-38-0)
- **[AVR-GCC-Beispiel](#page-55-0)**
- [LCD-Commands](#page-56-0)

### 4 [Quellenangabe, Schlusswort](#page-57-0)

#### **[Allgemeines](#page-5-0)**

[Was ist ein LCD-Screen?](#page-6-0) • [LCD 162C LED](#page-10-0)

#### [Beschaltung mit Mikrocontroller](#page-18-0)

- **[Blockschaltbild unserer Gruppe](#page-19-0)**
- ●LCD-Screen-Anschlüsse
- [How to connect: LCD-ATmega32](#page-25-0)
- **[Control and Display-Commands](#page-29-0)**

#### 3 [AVR-GCC-Anwendung](#page-37-0)

- [Wiederholung der Grundoperationen](#page-38-0)
- **[AVR-GCC-Beispiel](#page-55-0)**
- <span id="page-5-0"></span>**.** I CD-Commands

#### 4 [Quellenangabe, Schlusswort](#page-57-0)

<span id="page-6-0"></span> $\leftarrow$   $\Box$ 

#### Definition

<span id="page-7-0"></span>Der LCD (engl. liquid crystal display) ist ein Flüssigkristallbildschirm, der mithilfe elektrischer Spannungen (elektrische Felder) die Ausrichtung und die Durchlässigkeit der Flüssigkristalle, und damit die Polarisationsrichtung des Lichtes, verändern kann.

#### Definition

Der LCD (engl. liquid crystal display) ist ein Flüssigkristallbildschirm, der mithilfe elektrischer Spannungen (elektrische Felder) die Ausrichtung und die Durchlässigkeit der Flüssigkristalle, und damit die Polarisationsrichtung des Lichtes, verändern kann.

<span id="page-8-0"></span>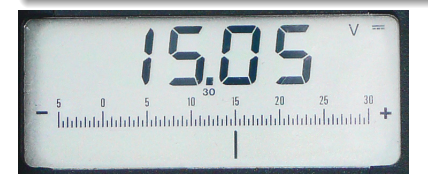

#### Definition

Der LCD (engl. liquid crystal display) ist ein Flüssigkristallbildschirm, der mithilfe elektrischer Spannungen (elektrische Felder) die Ausrichtung und die Durchlässigkeit der Flüssigkristalle, und damit die Polarisationsrichtung des Lichtes, verändern kann.

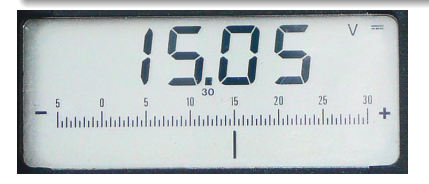

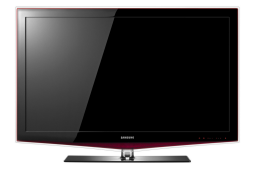

<span id="page-9-0"></span>つひい

<span id="page-10-0"></span>す日→ × - 64

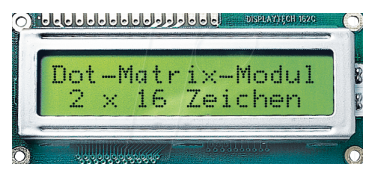

Quelle: www.reichelt.de

<span id="page-11-0"></span>4 0 8

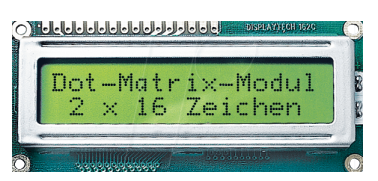

#### Quelle: www.reichelt.de

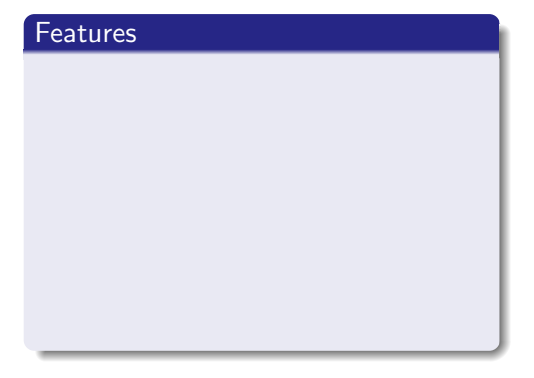

<span id="page-12-0"></span>4 0 8

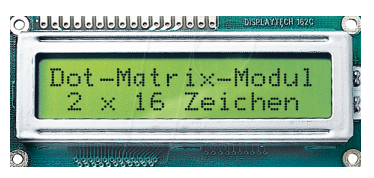

Quelle: www.reichelt.de

#### Features

2 x 16 Zeichen (ASCII-Code /Standard character)

<span id="page-13-0"></span> $\leftarrow$ 

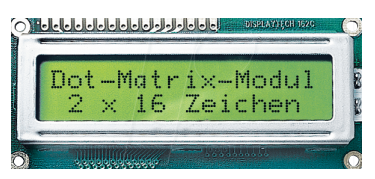

Quelle: www.reichelt.de

#### Features

2 x 16 Zeichen (ASCII-Code /Standard character)

<span id="page-14-0"></span> $\leftarrow$ 

• Physikalische Auflösung: 16\*80 Pixel

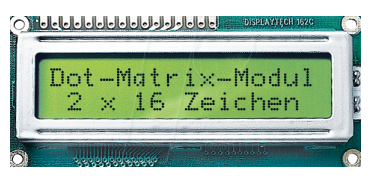

Quelle: www.reichelt.de

#### Features

- 2 x 16 Zeichen (ASCII-Code /Standard character)
- Physikalische Auflösung: 16\*80 Pixel
- Controller KS0070B integiert

<span id="page-15-0"></span> $\leftarrow$ 

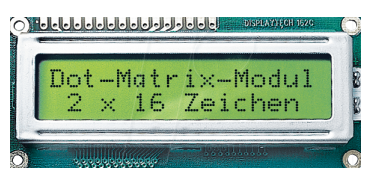

Quelle: www.reichelt.de

#### Features

- 2 x 16 Zeichen (ASCII-Code /Standard character)
- Physikalische Auflösung: 16\*80 Pixel
- **Controller KS0070B integiert**
- $\bullet$  Betriebsspannung: 4,5...5,1 V

<span id="page-16-0"></span> $\leftarrow$ 

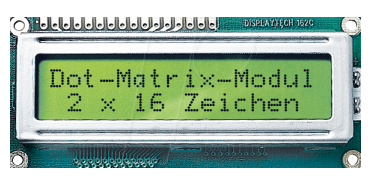

Quelle: www.reichelt.de

#### Features

- 2 x 16 Zeichen (ASCII-Code /Standard character)
- Physikalische Auflösung: 16\*80 Pixel
- **Controller KS0070B integiert**
- $\bullet$  Betriebsspannung: 4,5...5,1 V
- LED-Backlight (grün-reflektiv)

<span id="page-17-0"></span> $\leftarrow$ 

#### **[Allgemeines](#page-5-0)**

- [Was ist ein LCD-Screen?](#page-6-0) [LCD 162C LED](#page-10-0)
- 2 [Beschaltung mit Mikrocontroller](#page-18-0)
	- [Blockschaltbild unserer Gruppe](#page-19-0)
	- LCD-Screen-Anschlüsse
	- [How to connect: LCD-ATmega32](#page-25-0)
	- [Control and Display-Commands](#page-29-0)

### 3 [AVR-GCC-Anwendung](#page-37-0)

- [Wiederholung der Grundoperationen](#page-38-0)
- **[AVR-GCC-Beispiel](#page-55-0)**
- <span id="page-18-0"></span>**.** I CD-Commands

### [Quellenangabe, Schlusswort](#page-57-0)

## Blockschaltbild unserer Gruppe

<span id="page-19-0"></span>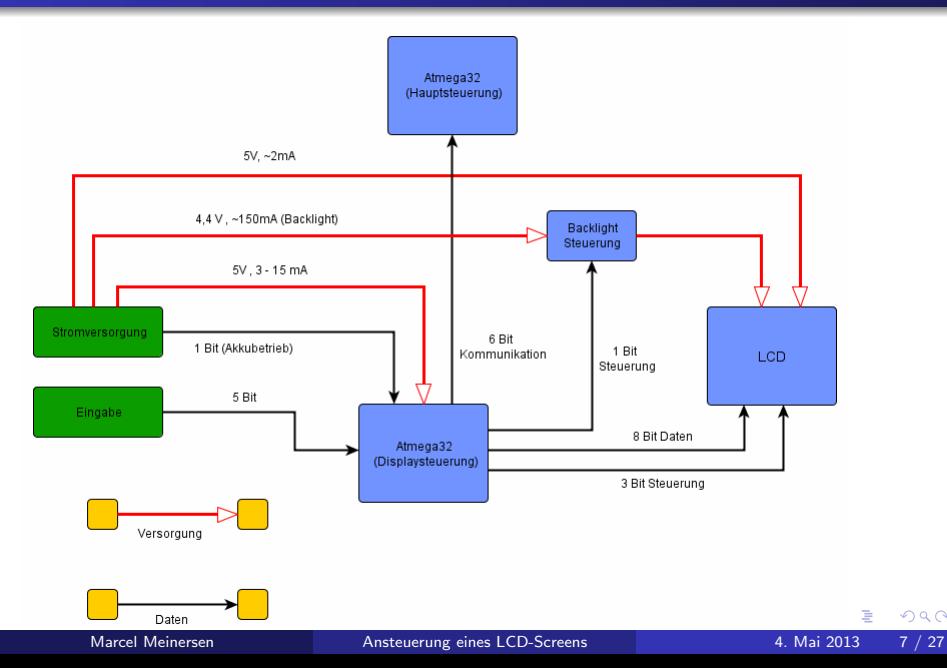

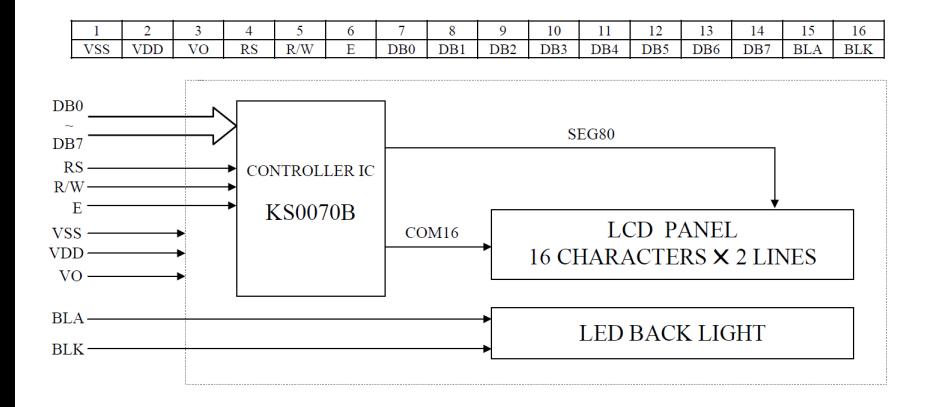

<span id="page-20-0"></span>重

 $4$  ロ }  $4$   $4$   $9$  }  $4$   $\equiv$  }  $-4$ 

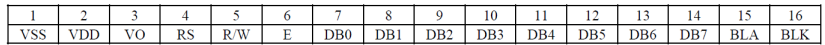

Abbildung: Pinbelegung

<span id="page-21-0"></span>4 0 8

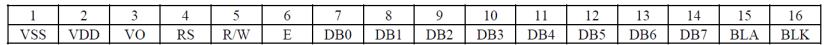

Abbildung: Pinbelegung

<span id="page-22-0"></span>4 0 8

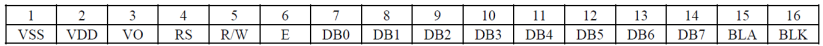

Abbildung: Pinbelegung

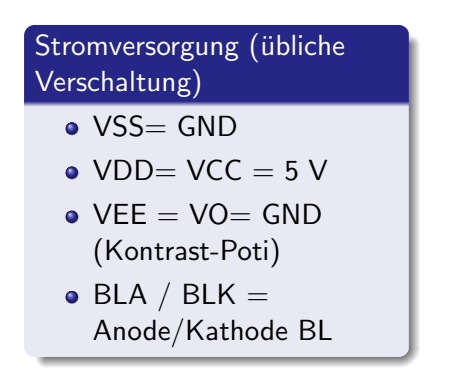

<span id="page-23-0"></span> $\leftarrow$ 

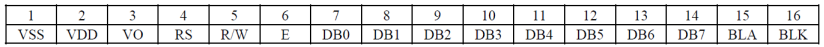

Abbildung: Pinbelegung

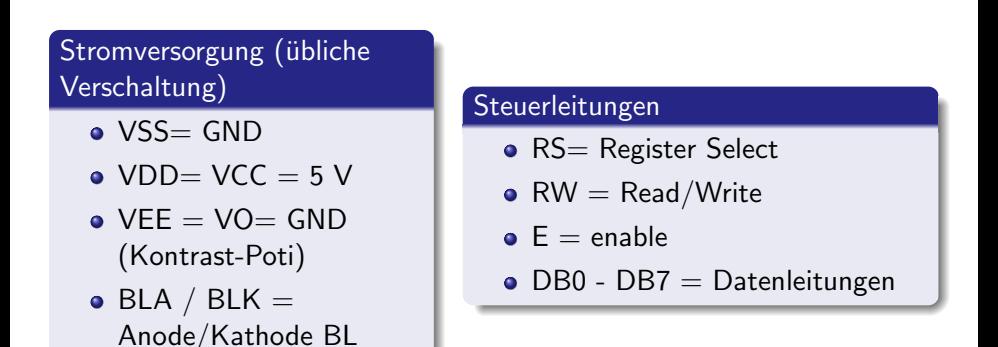

<span id="page-24-0"></span>4 D F

## How to connect: LCD - ATmega32

<span id="page-25-0"></span>4 0 8

## How to connect: LCD - ATmega32

#### Wahl des Betriebsmodus

- <sup>4</sup> 4- Bit Modus
	- Vorteil: nur ein Port des uC belegt
	- Nachteil: Nibble-Übertragung
- <span id="page-26-0"></span><sup>8</sup>- Bit Modus
	- Vorteil: Byte-Übertragung
	- Nachteil: mehr als 1 Port des uC belegt

## How to connect: LCD - ATmega32

#### Wahl des Betriebsmodus

- <sup>4</sup> 4- Bit Modus
	- Vorteil: nur ein Port des uC belegt
	- Nachteil: Nibble-Übertragung
- 8- Bit Modus
	- Vorteil: Byte-Übertragung
	- Nachteil: mehr als 1 Port des uC belegt

#### Initialisierung des Displays

Da wir den 4-Bit Modus ( 8.Bit=Standarteinstellung) nutzen wollen, muss das Display darauf eingestellt werden.

<span id="page-27-0"></span>Verwendung der Control and Display-Commands

[Beschaltung mit Mikrocontroller](#page-28-0) | [How to connect: LCD-ATmega32](#page-28-0)

4 0 8

## How to connect: LCD - ATmega32 (4-Bit Modus)

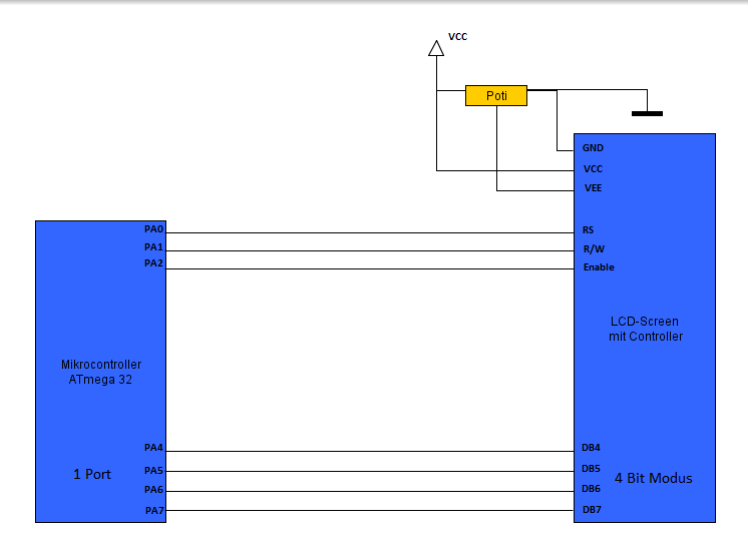

#### Abbildung: Connection: uC - LCD

Marcel Meinersen [Ansteuerung eines LCD-Screens](#page-0-0) 4. Mai 2013 11 / 27

<span id="page-28-0"></span>э

÷.

#### Definition

- **o** sind vordefinierte kombinierte Signale an den Pins
- werden vom KS0070B interpretiert

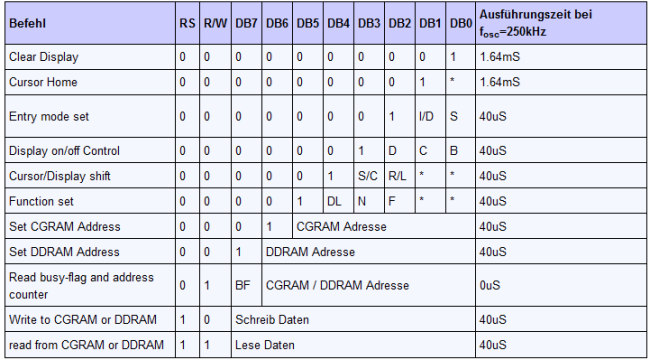

#### Abbildung: Grundbefehle mit Verarbeitungszeit

<span id="page-29-0"></span> $\leftarrow$ 

<span id="page-30-0"></span>4 0 8

Cursor Home

setzt den Cursor (an dem geschrieben wird) auf die erste Zeile/erste Spalte

<span id="page-31-0"></span> $\leftarrow$ 

#### Cursor Home

setzt den Cursor (an dem geschrieben wird) auf die erste Zeile/erste Spalte

#### Entry mode set

setzt Cursorrichtung, Schiebeoperation

<span id="page-32-0"></span> $\leftarrow$ 

#### Cursor Home

setzt den Cursor (an dem geschrieben wird) auf die erste Zeile/erste Spalte

#### Entry mode set

setzt Cursorrichtung, Schiebeoperation

#### Clear Display

löscht Display und setzt Cursor auf erste Zeile/erste Spalte

<span id="page-33-0"></span>4 D F

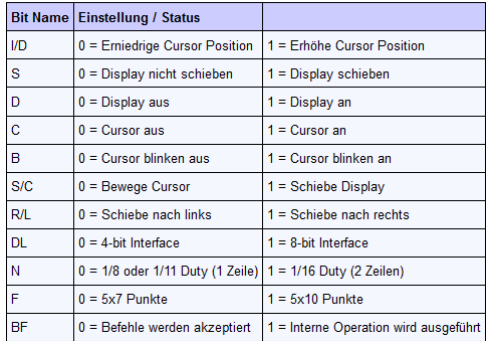

#### Abbildung: Bitfunktionalitäten

<span id="page-34-0"></span>4 0 8

[Beschaltung mit Mikrocontroller](#page-35-0) [Control and Display-Commands](#page-35-0)

## Control and Display-Commands

### Initialisierungarten

- **•** Initialisierung durch internen Reset Circuit
- Initialisierung durch Instruktion

<span id="page-35-0"></span> $\leftarrow$ 

### Ablauf der Initialisierung durch Instruktion

- 3 x den Init-Befehl mit mehr als circa 5 ms warten
- $\bullet$  Function-Set-Befehl mit N=1, F=0, DL=0 für 4.Bit Modus (2.Zeilen  $+$  5x7 Font)
- weitere Einstellungen für Display on, Display Clear, etc.

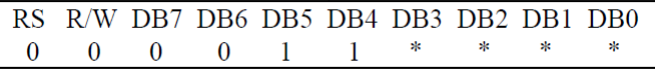

Abbildung: Pinbelegung für Init

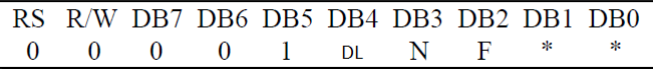

<span id="page-36-0"></span>Abbildung: Function-Set für 4. Bit

### **[Allgemeines](#page-5-0)**

- [Was ist ein LCD-Screen?](#page-6-0) [LCD 162C LED](#page-10-0)
- [Beschaltung mit Mikrocontroller](#page-18-0)
	- **[Blockschaltbild unserer Gruppe](#page-19-0)**
	- ■LCD-Screen-Anschlüsse
	- [How to connect: LCD-ATmega32](#page-25-0)
	- **[Control and Display-Commands](#page-29-0)**

### 3 [AVR-GCC-Anwendung](#page-37-0)

- [Wiederholung der Grundoperationen](#page-38-0)
- **[AVR-GCC-Beispiel](#page-55-0)**
- [LCD-Commands](#page-56-0)

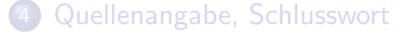

<span id="page-37-0"></span>つへへ

<span id="page-38-0"></span>4 0 8

#### Operatoren

<span id="page-39-0"></span> $\leftarrow$ 

#### Operatoren

 $\bullet \, <<$  Links schieben

<span id="page-40-0"></span> $\leftarrow$ 

#### Operatoren

- $\bullet \, <<$  Links schieben
- $\bullet$  >> Rechts schieben

<span id="page-41-0"></span> $\leftarrow$ 

#### Operatoren

- $\bullet \, <<$  Links schieben
- $\bullet$  >> Rechts schieben
- | binäres Oder

<span id="page-42-0"></span> $\leftarrow$ 

#### Operatoren

- $\bullet \, <<$  Links schieben
- $\bullet$  >> Rechts schieben
- | binäres Oder  $\bullet$
- $\bullet$  & binäres Und

<span id="page-43-0"></span> $\leftarrow$ 

#### Operatoren

- $\bullet \, <<$  Links schieben
- $\bullet$  >> Rechts schieben
- | binäres Oder  $\bullet$
- $\bullet$  & binäres Und
- o ^binäres XOR

<span id="page-44-0"></span> $\leftarrow$ 

#### Operatoren

- $\bullet \, << 1$  inks schieben
- $\bullet$  >> Rechts schieben
- binäres Oder
- $\bullet$  & binäres Und
- o ^binäres XOR

#### Definition von Konstanten:

<span id="page-45-0"></span> $\leftarrow$ 

#### Operatoren

- $\bullet \, << 1$  inks schieben
- $\bullet$  >> Rechts schieben
- binäres Oder
- $\bullet$  & binäres Und
- o ^binäres XOR

#### Definition von Konstanten:

 $\bullet$  #define LCD\_CLEAR\_DISPLAY 0x01

<span id="page-46-0"></span> $\leftarrow$ 

#### Operatoren

- $\bullet \, << 1$  inks schieben
- $\bullet$  >> Rechts schieben
- binäres Oder
- $\bullet$  & binäres Und
- o ^binäres XOR

#### Definition von Konstanten:

- $\bullet$  #define LCD\_CLEAR\_DISPLAY 0x01
- o const int 42

<span id="page-47-0"></span> $\leftarrow$ 

# I/O Register

**∢ □ ▶ ∢ ⑦** 

 $\rightarrow$ -41 <span id="page-48-0"></span>Þ

# I/O Register

## I/O Register

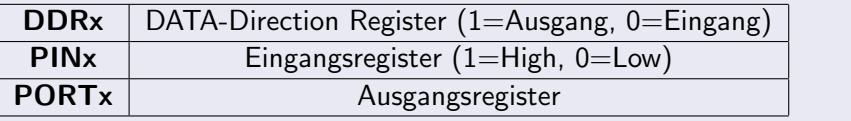

4 日下

<span id="page-49-0"></span> $2Q$ 

## Beispiel im 4-Bit Modus

### !Vereinfachtes! Beispiel der Ubertragung

z.B. 0b00100101 soll an PORT A an den LCD-Screen übertragen werden

```
1 ...
            DDRA = 0 xFF;
            // Ausgaenge aktiv
            4 // PORTA =0 xFF , ist auf Null initalisiert
            PORTA | = (1 < PAB);
            // PORTA=0 b00100000, upper Nibble uebertragen
            PORTA & = (1 < CPA5);
            8 // PORTA =0 b00000000 , zuruecksetzen
            PORTA = (1 < PAA) | (1 < PAG) ;// PORTA=0 b01010000, lower Nibble uebertragen
11 ...
```
<span id="page-50-0"></span> $QQQ$ 

## ASCII-Code to LCD

Wieder das Beispiel von vorhin: 0b00100101 soll an PORT A an den LCD-Screen übertragen werden. Was verbirgt sich dahinter?

 $\leftarrow$ 

<span id="page-51-0"></span> $QQQ$ 

# ASCII-Code to LCD

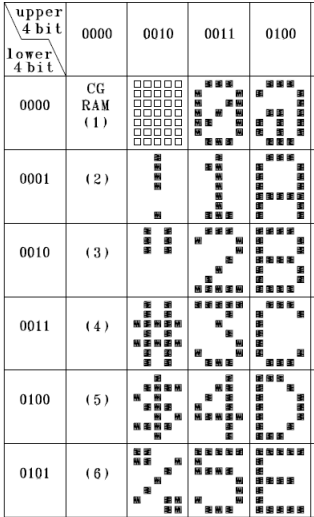

Wieder das Beispiel von vorhin: 0b00100101 soll an PORT A an den LCD-Screen übertragen werden. Was verbirgt sich dahinter?

<span id="page-52-0"></span> $\leftarrow$ 

# Abbildung: Ascii-Tabelle

## Beispiel im 4-Bit Modus

<span id="page-53-0"></span> $\leftarrow$   $\Box$ 

## Beispiel im 4-Bit Modus

#### Problem der Vereinfachung

- Initialisierungszeiten des KS0070B nicht berücksichtigt (siehe Tab.)
- $\bullet$  enable, RS, R/W Leitung nicht gesetzt
- busyFlag nicht überprüft
- **o** statische Ausgabe
- <span id="page-54-0"></span>• Welche Zeile, welche Spalte ?

[AVR-GCC-Anwendung](#page-55-0) [AVR-GCC-Beispiel](#page-55-0)

## HW-Beispiel mit ATMEL-Studio 6

#### Beispiel ist im Anhang zu finden!!

<span id="page-55-0"></span>4 0 8

# LCD-Commands

#### LCD-Befehle

vereinfachen wesentlich den wiederholten Aufruf von Daten/Befehlen

```
1 ...
  # define LCD EN PA2
  #define LCD_ENABLE_US 20
  4 ...
  static void 1cd enable ( void )
  \left\{ \right.PORTA |= (1 < LCDEN); // Enable auf 1 setzen
       _delay_us ( LCD_ENABLE_US ); // kurze Pause
      PORTA k = -(1 < LCD_EN); // Enable auf 0 setzen
  \rightarrow
```
<span id="page-56-0"></span>11 ...

#### **[Allgemeines](#page-5-0)**

[Was ist ein LCD-Screen?](#page-6-0) [LCD 162C LED](#page-10-0)

### [Beschaltung mit Mikrocontroller](#page-18-0)

- **[Blockschaltbild unserer Gruppe](#page-19-0)**
- ●LCD-Screen-Anschlüsse
- [How to connect: LCD-ATmega32](#page-25-0)
- **[Control and Display-Commands](#page-29-0)**

### 3 [AVR-GCC-Anwendung](#page-37-0)

- [Wiederholung der Grundoperationen](#page-38-0)
- **[AVR-GCC-Beispiel](#page-55-0)**
- <span id="page-57-0"></span>**.** I CD-Commands

### 4 [Quellenangabe, Schlusswort](#page-57-0)

# Quellenangabe

- http://www.mikrocontroller.net/articles/AVR-GCC-Tutorial/LCD-Ansteuerung
- $\bullet$  http://de.wikipedia.org/wiki/Flüssigkristallanzeige
- http://www.rn-wissen.de/index.php/LCD-Modul am AVR
- Projektlaboreinführung in Mikrocontroller
- http://www.reichelt.de/
- <span id="page-58-0"></span>Datasheets: KS0070B, ATmega 32, LCD 162C LED

# **Schlusswort**

### Vielen Dank für ihre Aufmerksamkeit!

<span id="page-59-0"></span>4 日下